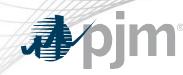

## Critical Energy Infrastructure Information (CEII) PJM Handling and Access Procedures

Mark Kuras CEII Facilitator Reliability Compliance

# **A**pjm

- FERC Form 715 was created to give access to the public of planning analysis so that study results could be validated
- 9/11
- FERC realized that Form 715 would be useful to a terrorist planning an attack on the electric infrastructure and restricted access to the Form 715 data they had
- Issued many Orders 630, 630-A, 643, 649, 662, 683, 702, 833
- Order 683 dealt partially with how entities should handle CEII and requests
- PJM's process mimics the FERC CEII protection and release process

### **CEII** Definition

CEII is specific engineering, vulnerability, or detailed design information about proposed or existing critical infrastructure (physical or virtual) that:

- 1. Relates details about the production, generation, transmission, or distribution of energy;
- 2. Could be useful to a person planning an attack on critical infrastructure;
- 3. Is exempt from mandatory disclosure under the Freedom of Information Act; and
- 4. Gives strategic information beyond the location of the critical infrastructure.

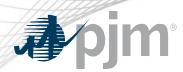

- PJM established CEII Secure Areas on PJM.com
- Requests shall be made by individuals, no organizational approvals
- Requests shall be for specific CEII areas, no global approvals
- Manual 14B Section 1A
  - Entity release roles listed in Manual 14B Section 1A.3.1.1
  - "Other" role evaluation process overview in Manual 14B Section 1A.3.1.4
- Consultants required to get their Client to submit a PJM CEII Authorization Form

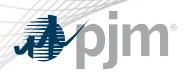

#### **Current CEII Request Process**

- Sign up for a PJM.com account
- Go to Library | Access Request
- On the CEII Request Form
  - Your role in the industry: PJM Member, NERC, Consultant, Non-incumbent developer, RTO, External Planner, etc.
  - A description of what CEII you want access too
  - The reason you want the CEII
  - PJM Contacts, study name
- Execute the PJM CEII NDA

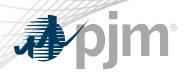

- When the PJM CEII Request Form is submitted an email is sent to the Facilitator
- Review the request in an internal CEII Request app
- Approve or ask for resubmittal
- Next Steps
  - Give access to the files that can then be accessed on PJM.com
  - Send an email to another group that handles the access
  - If a consultant, wait for a PJM CEII Authorization Form to be submitted

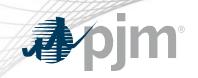

### Questions

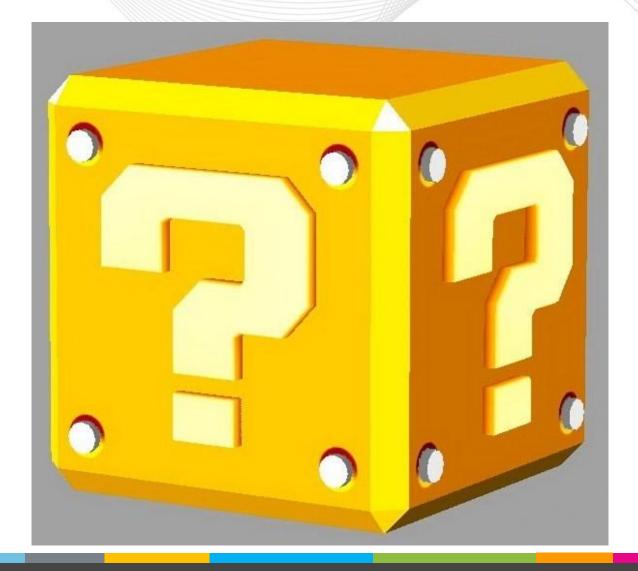